## **Recarga del App (Aplicativo) chiica con la Tarjeta de Crédito**

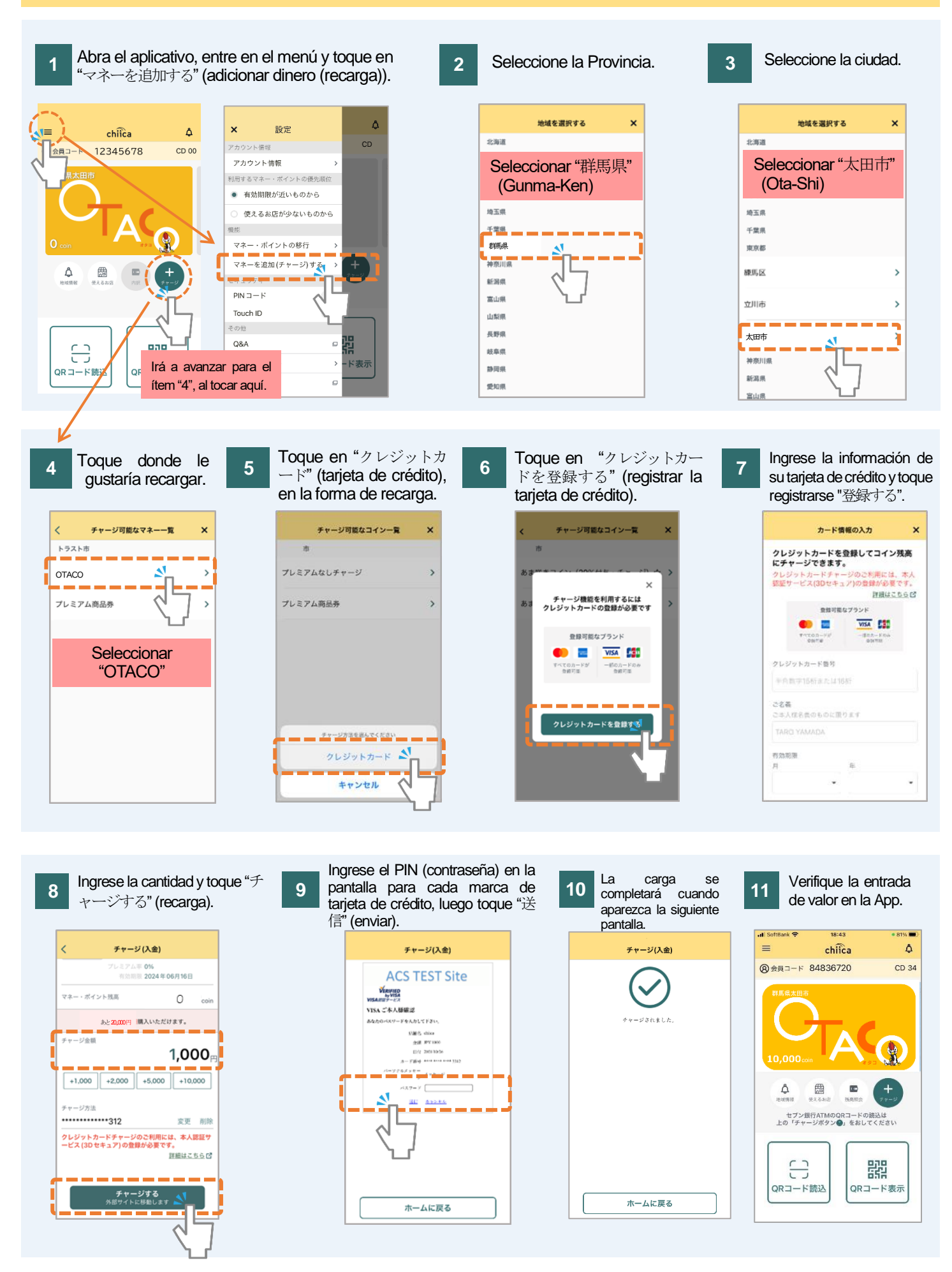

La App chiica maneja monedas de varias regiones. Por lo tanto, recargue solo después de verificar el nombre de la región y la moneda que utilizará. (Solo se mostrarán las monedas de recarga en el menú de recarga).

## **Preguntas Frecuentes**

- **P** No recuerdo el PIN (contraseña) de mi tarjeta de crédito. ¿Como proceder?
- **R** La App chiica no tiene acceso a la información de su tarjeta de crédito de esta manera, deberá comunicarse directamente con la compañía de la tarjeta y averiguarlo. (La ubicación de contacto se encuentra en el reverso de la tarjeta).

**P** No puedo continuar con la recarga debido al mensaje de error.

- **R** Hay casos de falla de autenticación, incluso con una tarjeta compatible con 3D Secure. Por lo tanto, comuníquese con la compañía de su tarjeta cuando se muestre el mensaje de error al recargar con su tarjeta de crédito.
	- **P** Accidentalmente recargué moneda de otra región. ¿Recibiré el reembolso?
- **R** Póngase en contacto con la secretaría por correo electrónico para cancelar su transacción con tarjeta de crédito. Asegúrese de ingresar su nombre de usuario, código de registro (8 dígitos), valor de la recarga y el nombre de la moneda que desea cancelar.

Nota: Será necesario tener en cuenta que pasará algún tiempo antes de la cancelación. Lugar de contacto para cancelar la recarga: chiicainfo@trustbank.co.jp

太田市役所産業政策課·「クレジットカードから chiica アプリへのチャージ方法 (裏面) よくあるご質問」·スペイン語版